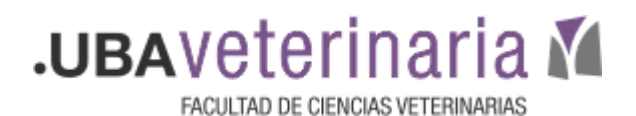

## **Cuestionario único intento Desbloqueo de intento**

Cuando un cuestionario se configura como de único intento, si por alguna razón el alumno sale del cuestionario el sistema no le permitirá retomarlo.

Para subsanar esta eventualidad se deberá:

- 1. Tener una vía de comunicación rápida, para que el alumno pueda explicitar el problema y el docente resolverla en forma casi inmediata. Esta vía puede ser, por ejemplo, un correo electrónico publicado en el aula aula virtual a modo de "**mesa de ayuda**".
- 2. Proceder de la siguiente forma:
- Ingresar al cuestionario

● Ingresar a "Resultados"

● Hacer clic en el engranaje que aparece a la derecha

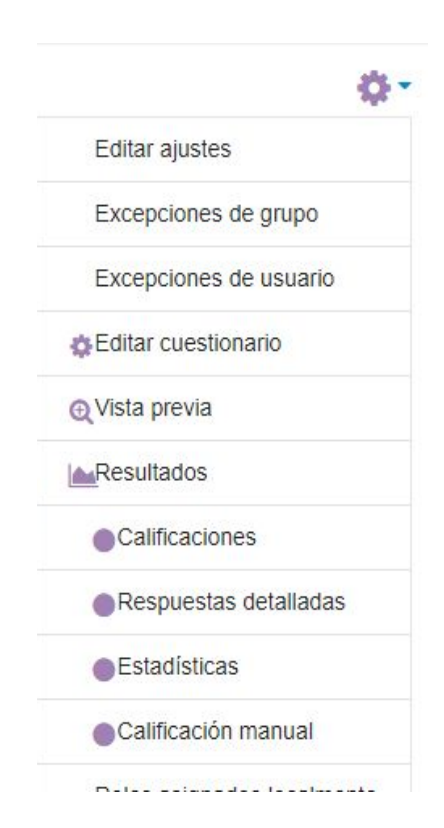

8 -

Aparecerá la lista de alumnos que han realizado o están realizando el cuestionario.

En el primer caso figura en la columna "Estado" como *Finalizado* y en el segundo como "*en curso*".

● Seleccionar la casilla de verificación correspondiente al alumno

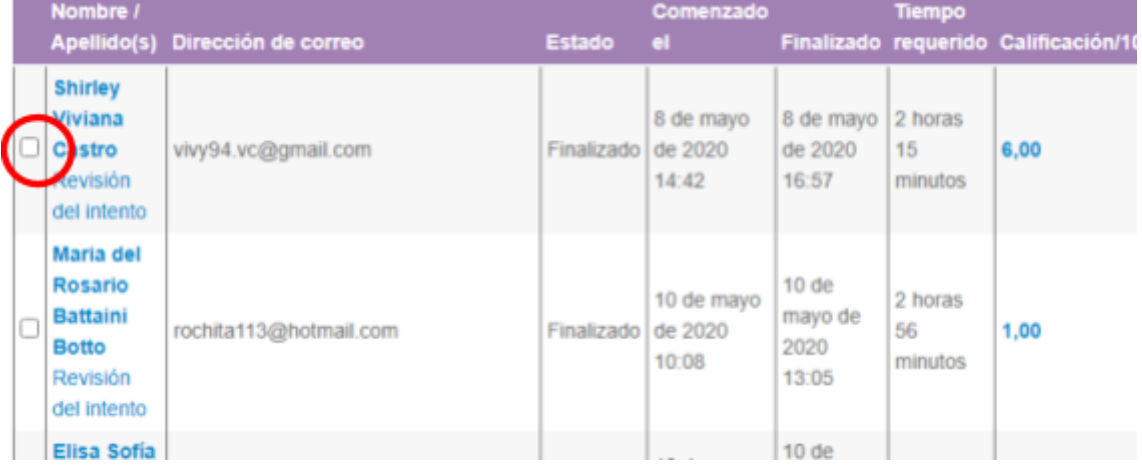

● Dar clic en "Eliminar los intentos seleccionados" que aparece al final del listado de alumnos.

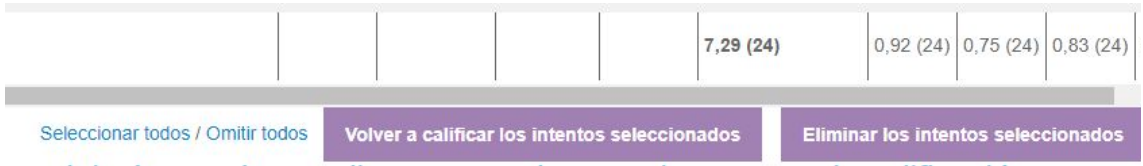

**Realizadas estas acciones el alumnos podrá volver a realizar el cuestionario desde el inicio.**